## Creating a VisualForce page which shows all the Accounts List and details in same page:

Functionality:

- $\checkmark$  All Account records List are showing and when click on a Account Name all the details of that Account displaying in the same Page Right side. Example: Here when I click on the "Alice Black" Name all the Account details showing in the right side.
- $\checkmark$  Also here have 7 Buttons.
	- 1> Save Button: when click on the 'save button' page save and redirect go to the Account page.
	- 2> Save & Stay Here: When click on the "Save & Stay Here" button page save and stay on this page.
	- 3> Previous Button: Use to go 'Previous Page' in Account Record List.
	- 4> Next Button: Use to go 'Next Page' in Account Record List.
	- 5> First Button: Use to back in 'First Account Record List Page'.
	- 6> Last Button: Use to go 'Last Page' in Account Record List.
	- 7> Create Account: This button use create a new Account record.

Please go though the screen shot attachment to understand the scenario more.

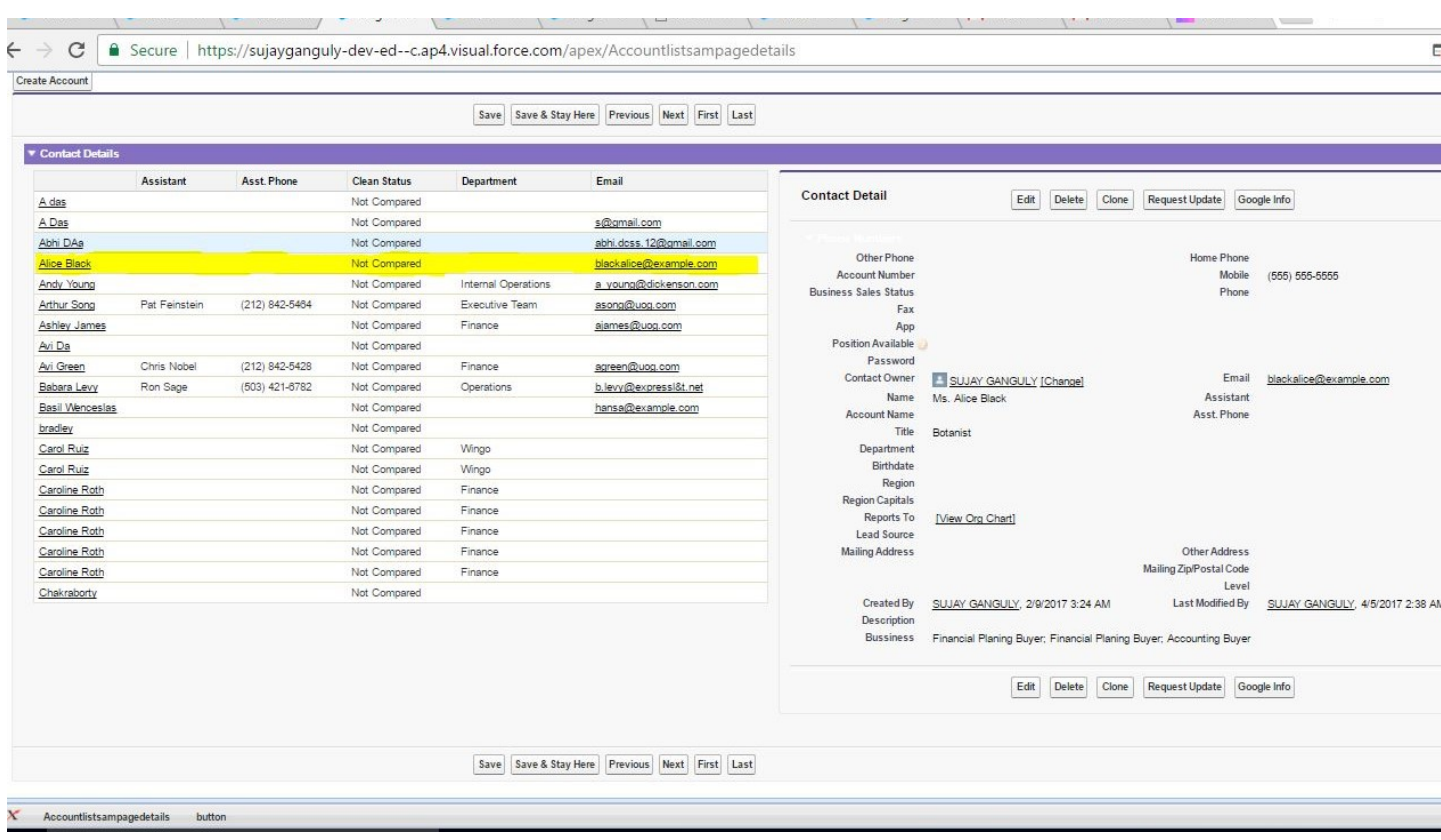

## ABOUT ME:

Myself Sujay, I am a Excellent Salesforce Developer/Administrator. Working on Salesforce Classic and Lightning both. This is an example of one of my work that I had done in my past. I can do any kind of work in Salesforce.

 If you have any requirement like this or other types. Feel free to contact me for your project success and satisfaction. My contact details are listed below:

E-Mail: sujay.801389@gmail.com Skype : sujay.801389@gmail.com